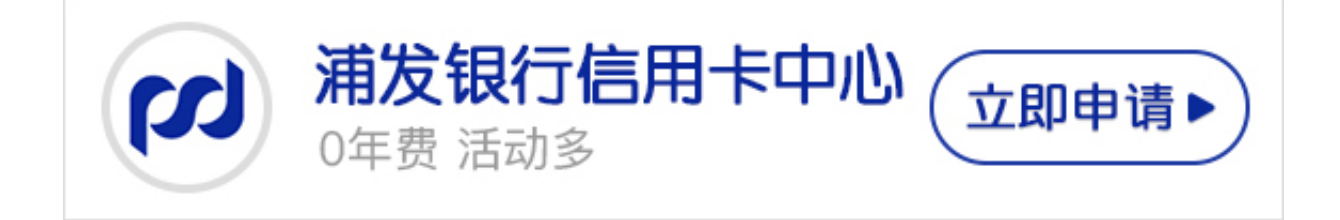

想要办理浦发银行信用卡的卡友,可以在浦发银行官网信用卡补卡自助申请信用卡 ,按申请需要的信息自助录入提交即可完成申请业务。但是收到信用卡以后,还要 到浦发银行营业厅面签,才可以激活信用卡。

1、登录浦发银行官网(http://www.spdb.com.cn/),选择标题栏的信用卡。

2、在新出现的页面中,选择申请信用卡-立即办卡。

3、决定自己办理哪一种信用卡好。页面中有信用卡的种类,你也可以咨询朋友, 官网上的人工客服,确定你想要办什么类型的信用卡。接着点击立即申请。

4、认真填写个人信息。一步步直到申请完成。注意了,浦发银行的工作人员很很 快就会和你联系的,一定要保证个人资料准确和手机畅通。